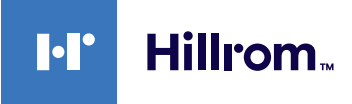

# **Welch Allyn® Connex® Cihazları EKG Hızlı Başvuru Kartı**

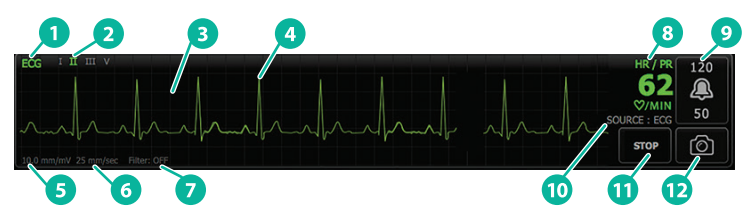

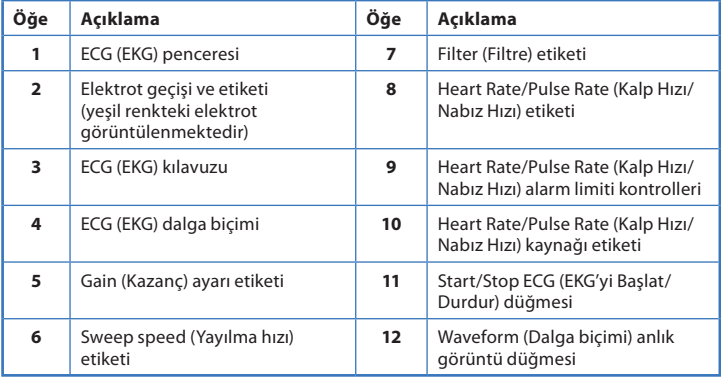

# **ECG (EKG) penceresi Respiration Rate (Solunum Hızı) penceresi**

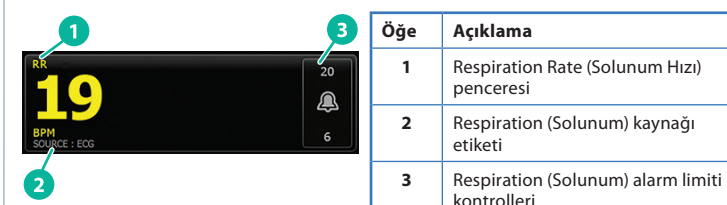

### **ECG/Impedance Respiration'ın (EKG/Empedans Solunumu) ayarlanması**

- 1. **Settings** (Ayarlar) sekmesine dokunun.
- 2. **Setup** (Kurulum) sekmesine dokunun.
- 3. **ECG** (EKG) dikey sekmesine dokunun.
- 4. Aşağıdaki ayarları istediğiniz şekilde ayarlayın:
	- ECG Gain (EKG Kazancı). İstediğiniz kazanç değerini belirleyin.
	- Sweep speed (Yayılma hızı). İstediğiniz yayılma hızını belirleyin.
	- Filter (Filtre). Filter (Filtre) öğesini etkinleştirmek veya devre dışı bırakmak için seçim kutusuna dokunun.
	- Mümkünse RR kaynağı olarak ECG (EKG) kullanın. Impedance Respiration (Empedans Solunumu) öğesini etkinleştirmek veya devre dışı bırakmak için seçim kutusuna dokunun. Cihaz, empedans solunumunu yalnızca Elektrot II'de izleme yapılırken ölçer.

**hillrom.com** 80022028 Sür. B • Revizyon tarihi: Eylül 2021 • © 2021 Welch Allyn, Inc. Tüm hakları saklıdır. Welch Allyn, Inc., Hill-Rom Holdings, Inc. şirketinin bir yan kuruluşudur.

5. Kalp pili saptama işlevini gerektiği gibi ayarlayın. Kalp pili ani artış ekranını, burada gösterildiği şekilde etkinleştirmek veya devre dışı bırakmak için seçim kutusuna dokunun.

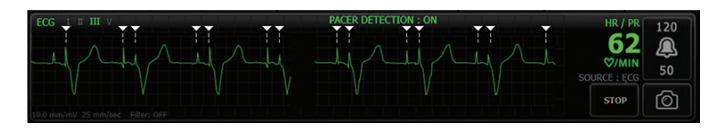

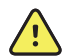

**UYARI** Hastanın yaralanma riski. Kalp pili saptama işlevini doğru bir şekilde ayarlayın. Kalp pili nabzı, anormal kalp hızından veya kalp krizinin saptanamaması ve hayati risk teşkil eden aritmilerden [V-Tach (Ventriküler Taşikardi), V-Fib (Ventriküler Fibrilasyon) ve asitol] kaynaklanan bir QRS olarak düşünebilir. Hastanızın kalp pili varsa hasar görmesini önlemek için kalp pili saptama işlevini ON (Açık) konuma getirin ve kalp pili kullanan hastaları yakından izleyin.

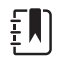

**Not** Varsayılan olarak, Kalp pili saptama ayarı Off (Kapalı) konumdadır. Kalp pili saptama işlevi On (Açık) konumdayken bir hasta izlendikten sonra, bir sonraki hasta izleme işlemine geçilmeden cihaz varsayılan ayarlarına geri döner. Yeni hastalar için kalp pili algılamasını etkinleştirmek üzere **Settings > Setup > ECG** (Ayarlar > Kurulum > EKG) sekmesine geri dönün.

6. **Home** (Ana Sayfa) sekmesine dokunun. Yeni ayarlar hemen etkinleşir.

#### **Hastanın izlenmesi**

- 1. EKG dalga biçimi almaya başlamak için ECG (EKG) penceresinde **Start** (Başlat) öğesine dokunun. Dalga biçimi ekranda görüntülendikten sonra 3–5 saniye bekleyin. Heart Rate (Kalp Hızı) aynı zamanda ECG (EKG) penceresinde görünür.
- 2. Penceredeki EKG elektrodu etiketini bulun. Geçerli elektrot seçiminin vurgulandığı mevcut bir elektrot listesi arayın.
- 3. Farklı bir elektrot görüntülemek için dalga biçimin üzerinde herhangi bir yere dokunun. Dalga biçimi ve elektrot seçimi etiketi her dokunduğunuzda değişir.
- 4. EKG'yi gerektiği şekilde izlemeye devam edin.

# **Dalga biçimi anlık görüntüsünün kaydedilmesi ve incelenmesi**

#### **Alarmsız dalga biçimi anlık görüntüleri**

Alarmsız dalga biçimlerinin anlık görüntülerini Review (İnceleme) sekmesine kaydedebilirsiniz. Alarmsız dalga biçimi anlık görüntüleri, talepten önceki 7 saniyelik veriyi alır.

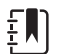

**Not** Dakikada bir tane dalga biçimi anlık görüntüsü alabilirsiniz.

- 1. Almak istediğiniz bir dalga biçimini gözlemlediğinizde ECG (EKG) penceresindeki $\lceil \widehat{O} \rceil$  simgesine dokunun.
- 2. **Review** (İnceleme) sekmesine dokunun ve EKG sırasına kaydedilen dalga biçim simgesini  $\lambda$  kontrol edin.
- 3. Dalga formunun anlık görüntüsünü açıp incelemek için  $\|\cdot\|$  simgesine dokunun.
- 4. Dalga biçimini yazdırmak için **Print** (Yazdır) öğesine veya anlık görüntüyü kapatmak için **Cancel** (İptal) öğesine dokunun. Her iki seçim de sizi Review (İnceleme) sekmesine yönlendirir.

## **Alarm dalga biçimi anlık görüntüleri**

Aritmi [V-Tach (Ventriküler Taşikardi), V-Fib (Ventriküler Fibrilasyon) ve asitol] alarm dalga biçimi anlık görüntüleri otomatik olarak Review (İnceleme) sekmesine kaydedilir. Kullanıcı işlemi gerekmez.

Şunu unutmayın:

- Advanced (Gelişmiş) ayarlarda, "Print on alarm" (Alarm durumunda yazdır) öğesi etkinleştirilirse dalga biçimi kaydetme işlemi tamamlandıktan sonra otomatik olarak yazdırılır.
- Bir alarm koşulu olarak, kaydedilen dalga biçimi simgesi  $\left\lfloor \frac{1}{2} \right\rfloor$ Review (İnceleme) tablosunda kırmızı renkte gösterilir. Bu durum, ilgili alarmın yüksek öncelikli olduğunu belirtir.
- Alarm dalga biçimleri, bir alarm olayından [V-Tach (Ventriküler Taşikardi), V-Fib (Ventriküler Fibrilasyon) ve asitol] önceki ve sonraki 7 saniyelik veriyi alır.
- 7 saniyelik alarm sonrası kayıt süresince hiçbir ayar değişikliğini kaydedemezsiniz (elektrotlar, filtre, kazanç, kalp pili saptama vb.).

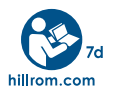

Urunlerle ilgili bilgi icin Hillrom Teknik Destek birimiyle iletişime gecin: [hillrom.com/en-us/about-us/locations/.](http://hillrom.com/en-us/about-us/locations/)